Министерство общего и профессионального образования Ростовской области НОВОШАХТИНСКИЙ ФИЛИАЛ Государственного бюджетного профессионального образовательного учреждения Ростовской области «ШАХТИНСКИЙ РЕГИОНАЛЬНЫЙ КОЛЛЕДЖ ТОПЛИВА И ЭНЕРГЕТИКИ им. ак. Степанова П.И.»

РАССМОТРЕНО: УТВЕРЖДАЮ: на заседании ЦМК Зам. руководителя по УР информационных технологий

 $\alpha \longrightarrow 20$  F.

Протокол №\_\_от «\_\_\_» \_\_\_\_\_\_\_20\_\_\_г. Председатель ЦМК \_\_\_\_\_\_\_\_ Н.А Васянович

# **МЕТОДИЧЕСКИЕ УКАЗАНИЯ по выполнению практических занятий**

по ПМ.01 ОБСЛУЖИВАНИЕ АППАРАТНОГО ОБЕСПЕЧЕНИЯ ПЕРСОНАЛЬНЫХ КОМПЬЮТЕРОВ, СЕРВЕРОВ, ПЕРИФЕРИЙНЫХ УСТРОЙСТВ,ОБОРУДОВАНИЯ И КОМПЬЮТЕРНОЙ ОРГТЕХНИКИ

для специальности: 09.01.01 Наладчик аппаратного и программного обеспечения

 Составил преподаватель НФ ГБПОУ РО «ШРКТЭ» \_\_\_\_\_\_\_\_\_\_\_\_\_\_ Н.А Васянович

Рецензент

\_\_\_\_\_\_\_\_\_\_\_\_\_\_\_Е.И Черкасская

г. Новошахтинск 2017

Практические занятия являются одним из элементов учебной деятельности обучающегося, выполнив которую, он должен составить отчёт.

Правильно составить отчёт, значит показать:

- степень усвоения знаний не только по ПМ.01 ОБСЛУЖИВАНИЕ АППАРАТНОГО ОБЕСПЕЧЕНИЯПЕРСОНАЛЬНЫХ КОМПЬЮТЕРОВ, СЕРВЕРОВ, ПЕРИФЕРИЙНЫХ УСТРОЙСТВ,ОБОРУДОВАНИЯ И КОМПЬЮТЕРНОЙ ОРГТЕХНИКИ

, но и по другим дисциплинам, изучаемым обучающимися данной специальности;

- умение проявить самостоятельность;

- творческий подход к выполнению заданий;

- знание нормативных документов, ГОСТов, ЕСКД;

наиболее лучшую организацию своей работы, чтобы с наименьшими затратами времени и труда найти оптимальное техническое, математическое и другое решение;

- умение пользоваться справочной, информационной, нормативной литературой, ресурсами Интернет.

Отчёт выполняется рукописным способом на обеих сторонах листа формата А4. Оформление отчёта выполняется в соответствии с методическими указаниями по применению стандартов при оформлении учебной документации, текст отчёта иллюстрируется при необходимости графическим материалом в виде рисунков, схем, таблиц. Текст отчёта пишется пастой синего цвета. Отчёт составляется в соответствии с методическими указаниями к работе на основе результатов выполненной работы.

Проверяя отчёт, преподаватель отмечает:

правильность оформления отчёта, т.е. соблюдение требований ГОСТ, ЕСКД и других нормативных документов;

правильность выполнения задания;

достоверность полученных результатов;

ответы на контрольные вопросы и выводы по работе.

Преподаватель отмечает ошибки и выставляет оценку. В случае неудовлетворительной оценки отчёт возвращается. Обучающийся исправляет ошибки и вновь сдаёт отчёт для проверки.

# Образовательные результаты, заявленные в ФГОС по ПМ.01 ОБСЛУЖИВАНИЕ АППАРАТНОГО ОБЕСПЕЧЕНИЯ ПЕРСОНАЛЬНЫХ КОМПЬЮТЕРОВ, СЕРВЕРОВ, ПЕРИФЕРИЙНЫХ УСТРОЙСТВ,ОБОРУДОВАНИЯ И КОМПЬЮТЕРНОЙ ОРГТЕХНИКИ

#### Обучающийся должен:

#### **уметь:**

-выбирать аппаратную конфигурацию персонального компьютера, сервера и периферийного оборудования, оптимальную для решения задач пользователя; собирать и разбирать на основные компоненты (блоки) персональные компьютеры, серверы, периферийные устройства, оборудование и компьютерную оргтехнику; подключать кабельную систему персональных компьютеров, серверов, периферийных устройств, оборудования и компьютерной оргтехники;

-настраивать параметры функционирования аппаратного обеспечения; диагностировать работоспособность аппаратного обеспечения-; устранять неполадки и сбои в работе аппаратного обеспечения; заменять неработоспособные компоненты аппаратного обеспечения на аналогичные или совместимые;

-заменять расходные материалы и быстро изнашиваемые части аппаратного обеспечения на аналогичные или совместимые; направлять аппаратное обеспечение на ремонт в специализированные сервисные центры; вести отчетную и техническую документацию;

#### **знать:**

-классификацию видов и архитектуру персональных компьютеров и серверов;

устройство персонального компьютера и серверов, их основные блоки, функции и технические характеристики;

-назначение разделов и основные установки BIOS персонального компьютера и серверов;

-виды и назначение периферийных устройств, их устройство и принцип действия, интерфейсы подключения и правила эксплуатации; нормативные документы по установке, эксплуатации и охране труда при работе с персональным компьютером, серверами, периферийным оборудованием и компьютерной оргтехникой;

-методики диагностики конфликтов и неисправностей компонентов аппаратного обеспечения;

-способы устранения неполадок и сбоев аппаратного обеспечения; методы замены неработоспособных компонентов аппаратного обеспечения; состав процедуры гарантийного ремонта аппаратного обеспечения в специализированных сервисных центрах.

Тема: Восстановление информации на НЖМД

Цель: Сформировать практические навыки при восстановлении информации с жесткого диска

Оборудование: Му к ПР, ПК, жесткий диск

Методические указания

Методы восстановления данных, сохраненных на магнитных накопителях, стали бурно развиваться с изобретением методов магнитной силовой микроскопии (MFM), основанной на сканирующей зондовой микроскопии (SPM). На рис. 1 приведена обобщенная структурная схема SPM микроскопа.

Методы восстановления информации

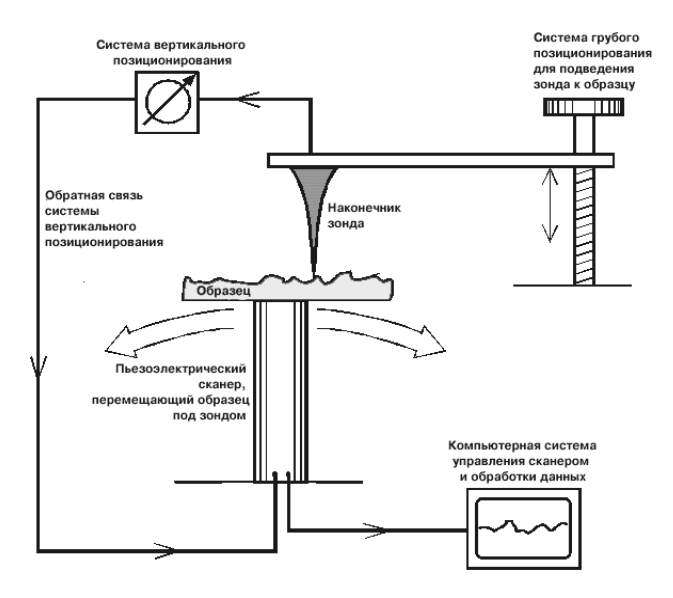

1. Использование дефектных секторов.

После изготовления HDD магнитная поверхность диска сканируется на нали-чие дефектов, которые записываются в карту дефектов. Появляющиеся в процессе эксплуатации дефекты добавляются в эту карту аппаратным или программным обеспечением контроллера НЖМД.

Существует несколько методов маскировки дефектов поверхности в процессе работы HDD:

 1) перенос данных на резервную дорожку, размещаемую между дорожками данных. При этом значительно уменьшается полезная емкость накопителя;

2) размещение резервных секторов в конце каждой дорожки. В эти сектора переносят данные с поврежденных секторов на дорожке. Это уменьшает емкость накопителя на  $1-3$  %. При этом методе увеличивается и время ожидания;

3) встроенный резервный сектор также использует размещение резервного сектора в конце каждой дорожки. При обнаружении дефектного сектора переназначаются идентификаторы секторов так, что дефектный сектор пропускается, и запись/считывание осуществляется из резервного сектора в конце дорожки. Это самый эффективный метод, так как вносимая задержка равна времени, необходимому, чтобы пропустить дефектный сектор.

При удалении данных с HDD программным путем, как правило, забывают о наличии дефектных секторов, куда когда-то была записана информация. Диск со временем стареет и количество информации, сохраненной в дефектных секторах, растет. Эти данные могут быть считаны и оказаться очень полезными при восстановлении информации на диске.

2. Использование корректирующих кодов.

Увеличение плотности записи вызывает появление ошибок чтения данных, и производители HDD стали применять сложные корректирующие коды, исправляющие пакеты многократных ошибок. Типичный привод может иметь в каждом секторе 512 байт данных, 4 байта CRC и 11 байт корректирующего кода (ЕСС). Такой корректирующий код способен исправлять одиночные пакетные ошибки длиной до 22 бит, двойные пакетные ошибки длиной до 11 бит и обнаруживать одиночные пакетные ошибки длиной до 51 бит.

Поэтому, даже, если некоторые данные гарантировано удалены, существует теоретическая возможность их восстановления, используя возможности коррекции ошибок.

Задание 1. Перечислите и опишите известные вам программы для восстановления данных с жесткого диска

Оформите отчет о проделанной работе.

Список литературы:

1 Новожилов, О. П. Архитектура эвм и систем: учебное пособие для академического бакалавриата / О. П. Новожилов. — М. : Издательство Юрайт, 2016. — 527 с

Составил преподаватель

Васянович Н.А.

Тема: Создание образа системного раздела и восстановление раздела

Цель: Сформировать практические навыки при обслуживании и восстановлении накопителей информации

Оборудование: МУ к ПР, ПК

Методические указания

Внешняя память - это память, предназначенная для длительного хранения программ и данных. Целостность содержимого ВЗУ не зависит от того, включен или выключен компьютер

Дисковод (накопитель) - устройство записи/считывания информации. Накопители имеют собственное имя – буква латинского алфавита, за которой следует двоеточие. Для подключения к компьютеру одного или несколько дисководов и управления их работой нужен Дисковый контроллер

Носитель информации (носитель записи) – материальный объект, способный хранить информацию. Информация записывается на носитель посредством изменения физических, химических и механических свойств запоминающей среды

По типу доступа к информации внешнюю память делят на два класса:

Устройства прямого (произвольного) доступа – время обращения к информации не зависит от места её расположения на носителе;

Устройство последовательного доступа – такая зависимость существует

В состав внешней памяти входят: 1) накопители на жестких магнитных дисках (НЖМД); 2) накопители на гибких магнитных дисках (НГМД); 3) накопители на магнитооптических компакт дисках; 4) накопители на оптических дисках (CD-ROM); 5) накопители на магнитной ленте и др.

НГМД - накопители на гибких магнитных дисках

- Предназначены для хранения небольших объемов информации

НЖМД - накопители на жестких магнитных дисках

- Предназначены для хранения той информации, которая наиболее часто используется в работе - программ операционной системы, компиляторов, сервисных программ, прикладных программ пользователя, текстовых документов, файлов базы данных

Оптические (лазерные) CD и DVD диски

- Предназначены для хранения любого вида информации

HDDScan — это утилита для тестирования накопителей информации (HDD, RAID, Flash). Программа предназначена для диагностики накопителей информации на наличие BAD-блоков, просмотра S.M.A.R.T-атрибутов накопителя, изменения специальных настроек (управление питанием, старт/стоп шпинделя, регулировка акустического режима).

Типовые неисправностей современных жестких дисков и методы их ремонта:

Повреждение модулей служебной информации.

Жесткий диск при запуске загружает из своей служебной зоны информацию необходимую для своей работы - паспорт, таблицы размещения зон, таблицы скрытых дефектов, адаптивные параметры, SMART и т.д. Повреждение одного из модулей может привезти к выходу винчестера из строя.

С такой неисправностью жесткий диск не определяется или не правильно определяется в BIOS, не правильно показывает свой объём, при этом диск может стучать.

Для восстановления жесткого диска при данном типе неисправности необходимо перезаписать модули служебной информации на специальном оборудовании.

Выход из строя платы контроллера

Выход из строя платы электроники, в основном, происходит во время сбоя электропитания. Часто выходят из строя микросхемы комбодрайва (управления двигателя и звуковой катушки).

Ремонт жесткого диска сводится к восстановлению или замене платы-контроллера.

Физические повреждения

К повреждениям данного типа относятся: механические повреждения разъемов и повреждения корпуса. Повреждения могут быть скрытыми: заклинивание шпиндельного двигателя, залипание магнитных головок на поверхности дисков, повреждение магнитного слоя дисков (пропилы, царапины).

При этом винчестер может работать более шумно, не определяется в BIOS, стучит головками, шуршит.

Если внешние повреждения (разъемы, сбитые элементы) легко починить, то внутренние повреждения устранить как правило невозможно. При повреждении магнитного слоя, возможно восстановить информацию с жесткого диска, ремонт такого накопителя уже невозможен.

Выход из строя блока магнитных головок

Происходит в результате внешних воздействий (падение, удары), перегреве или загрязнение магнитных головок. Часто выходит из строя микросхема предусилителякоммутатора магнитных головок.

При этом винчестер не определяется в BIOS, стучит головками.

Может выйти из строя только одна головка в блоке. При этом винчестер может правильно определяться в БИОС, но не давать доступ к пользовательской зоне.

Задание 1. Дайте классификацию накопителям информации

Задание 2. Каким можно восстановить работу флэш-памяти и жесткого диска?

Задание 3. Какие утилиты используются при восстановлении накопителей информации?

Оформите отчет о проделанной работе.

Список литературы:

1 Новожилов, О. П. Архитектура эвм и систем : учебное пособие для академического бакалавриата / О. П. Новожилов. — М. : Издательство Юрайт, 2016. — 527 с

Тема: Программы обслуживания flash-накопителей

Цель: Сформировать практические навыки по изучению программ для обслуживания flash-накопителей

Оборудование: МУ к ПР, ПК, программы

Методические указания

Флеш карты - это современные энергонезависимые хранилища информации. Программы для диагностики флеш карт позволяют вам знать точное время и дату отказа, а программы для обслуживания флеш карт позволяют не допустить поломок.

энергонезависимой flash-памяти **ОТНОСЯТСЯ**  $K$ такие устройства как USB-диски (USB drive) и Карты памяти SmartMedia, CompactFlash, MultiMedia, Memory Stick. лругие  $\overline{M}$ 

Пол физическим повреждением устройства (карты) подразумевает электромеханическую неисправность носителя информации.

(Бэд-сектор, Бэд-блок, Повреждённый сектор (англ. bad sector, bad block) — сбойный (не читающийся) или ненадежный сектор диска, кластер, содержащий сбойные сектора, или кластер помеченный таковым в структурах файловой системы (операционной системой, лисковой утилитой или вирусом собственного использования) ДЛЯ

Наиболее вероятные причины появления - износ механики диска, и результат механических повреждений поверхности (от ударов, тряски и т. д.).

Самой большой проблемой является физическое повреждение накопителя например, если он упал в воду, был разломан пополам, долго пролежал на морозе или солнце и т. п. Такие «флешки» тоже можно восстановить, но для этого потребуется хотя бы минимальный опыт радиолюбительства. выраженный в умении держать в руках **BCë** лучше обратиться  $\mathbf{K}$ специалистам). инструменты  $(HO)$ же

Одно из самых распространенных повреждений USB-накопителей — отломанный USBразъем. Чтобы столкнуться с такой неприятностью, достаточно неудачно махнуть рукой при работе с ноутбуком, в который вставлена «флешка». Во избежание подобных ситуаций пользуйтесь USB-удлинителями. Если уже поздно принимать меры предосторожности, знайте, что на накопителях, у которых вообще возможно такое повреждение, USB-разъем обычно припаян к основной плате четырьмя выводами и отламывается как раз в месте пайки. Достаточно прогреть паяльником эти точки, чтобы восстановить работоспособность накопителя. Хуже, когда разъем карты отламывается вместе с куском платы. В этом случае придется исследовать дорожки на ней и подпаивать проводочки там, где это возможно.

Конструктивно, флеш накопитель состоит из интерфейсного разъема, контроллера и микросхем памяти.

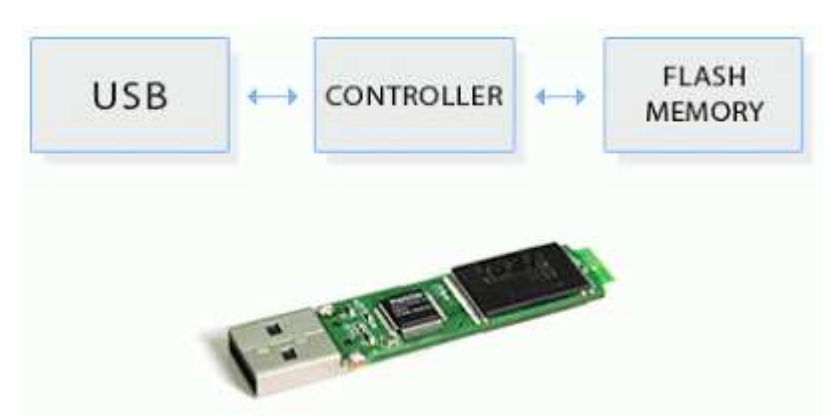

В случае, если карта памяти не определяется в системе при штатном (обычном, стандартном) подключении, либо операционная система выводит сообщение о том, что диск не доступен, то для восстановления данных сначаланеобходимо выполнить следующие лействия:

1. Выпаять микросхемы памяти, присутствующие в накопителе, используя паяльную станцию.

С помощью специализированного устройства считывания (например PC Flash Reader) считать данные из микросхем.

Запускаем комплекс скажем «PC 3000 Flash (SSD Edition)», и получаем результат, представляющий собой образ диска с пользовательскими данными.

Задание 1. Дать классификацию внешним запоминающим устройствам.

Задание 2. Привести примеры программ для работы по восстановлению флэшнакпителей.

Оформите отчет о проделанной работе.

Список литературы:

1 Новожилов, О. П. Архитектура эвм и систем: учебное пособие для академического бакалавриата / О. П. Новожилов. — М. : Издательство Юрайт, 2016. — 527 с

Составил преподаватель

Васянович Н.А.

## Практическое занятие №4 Тема: Утилиты для работы с НЖМД

Цель: Сформировать практические навыки по восстановлению раздела жесткого диска

Оборудование: Му к ПР, ПК.

Методические указания

Жесткий Диск (винчестер, HDD - HardDisk Drive) представляет собой блок из нескольких дисков/блинов (Disks) по поверхностям (Sides) которых перемещаются (плавают в воздушном потоке) головки (Heads). Позиционируются головки по концентрическим дорожкам/трекам (Tracks) , каждый из которых разделен на сектора (Sectors). Сектор является минимальным адресуемым блоком данных для диска и его размер равен 512 байтам. Дорожки, равноудаленные от центра диска и образующие как бы цилиндрическую поверхность, называют цилиндрами (Cilinders). Логическое строение жесткого диска отличается от его настоящей (физической) геометрии и это необходимо учитывать при восстановлении информации. Как правило, современные диски (в режиме адресации LBA) представляют собой несколько сот цилиндров имеющих 63-254 поверхностей по 63 сектора данных на каждой. Это конечно не соответствует фактической геометрии и следует различать абсолютные адреса секторов и относительные. В самом начале диска (в секторе 0/0/1, где 0-сектор 0-трек 1-цилиндр) находится PT (Partition Table) - таблица разделов и MBR (Master Boot Record) - главная загрузочная запись. Часто весь 0-й трек называют MBR, т.к. зачастую в секторах этого трека записаны коды загрузчиков различных менеджеров загрузки и им подобных программ. Там же могут располагаться и коды закрузочных вирусов при заражении компьютера. Как правило на следующем треке в первом секторе (начиная с 0/1/1) расположена BA (Boot Area) - загрузочная область операционной системы и BR (Boot Record) - загрузочная запись OC.

Далее на этом же треке расположена 1-я копия FAT (File Allocation Table) - таблица размещения файлов. Сразу за ней - 2-я копия FAT. Размер копии FAT (в секторах) определяется размером разновом раздела диска. После 2-й копии FAT расположены сектора ROOT (Root directory) - корневого каталога , за которой начинается DA (Data Area) - область данных. Следует учитывать особенности файловой структура FAT32, которая позволяет часть секторов ROOT располагать не только в одном месте, а и внутри области данных.

Для восстановления потерянных (поврежденных) данных постарайтесь вспомнить или получить информацию о:

1. Вероятном разбиении диска на разделы и количестве логических дисков. 2. Размерах и истории создания логических дисков. История создания подразумевает под собой возможные искусственные изменения размеров разделов диска. Эта информация может иметь значение для точного определения места расположения ROOT. 3. Особенностях файловой системы FAT16 или FAT32. Остальные типы файловых систем в этом покументе документе не рассматриваются. 4. Типе и версии Операционной Системы (DOS, Win95/98) использовавшейся на диске. 5. Уникальные имена директорий и файлов, находившихся в корневом каталоге диска С, имя каталога с данными, подлежащими приоритетному восстановлению и уникальные имена файлов и поддиректорий, находившихся в этой директории.

[thumb]]>http://www.filerecovery.ru/uploads/posts/2009-10/1255256823\_88567958.jpg[/thumb] 1. DiskEditor из комплекта Norton Utilities версии 3.0х и выше (www.symantec.com), PTS DiskEdit (www.PhysTechSoft.com) или аналогичных 2. Tiramisu или EasyRecovery (www.recovery.de), Lost - Found (www.powerquest.com), или Hard Drive Mechanic (www.highergroundsoftware.com). Утилиты TIRAMISU и EasyRecovery существуют в нескольких модификациях, соответствующих разным типам файловых систем (FAT16/FAT32/NTFS/Novell/ZIP). Указанные программы позволяют "вытащить" (скопировать) Ваши данные с "больного" диска, необходимо только чтобы диск определялся BIOS-ом и был физически исправен. Обращаю внимание еще раз (!), что программы Tiramisu, EasyRecovery и Lost - Found не лечат диск, они позволяют скопировать ваши данные на другой носитель. 3. MRecover (By Monirul Islam Sharif). Программа восстановления разделов диска для FAT32. Очень эффективна при "лечении" последствий вируса "WinCIH". Правит таблицы разделов не не разрушая информацию. 4. UnFormat (из того же комплекта Norton Utilities). 5. NDD - Norton DiskDoctor (опять из того же комплекта Norton Utilities).

Задание1. Построить схему жесткого диска. указать все его компоненты.

Задание 2. Составить список утилит для восстановления жесткого диска, дать им описание в таблице.

Оформите отчет о проделанной работе.

Список литературы:

1 Новожилов, О. П. Архитектура эвм и систем : учебное пособие для академического бакалавриата / О. П. Новожилов. — М. : Издательство Юрайт, 2016. — 527 с

Тема: Подключение и инсталляция сканера

Цель: сформировать представление о современных моделях сканеров, их устройстве. Технических характеристиках

Оборудование: МУ к ПР, ПК, сканер

Методические указания

Современный сканер и его основные характеристики

Оптическое разрешение. Сканер снимает изображение не целиком, а по строчкам. Если назвать длинную сторону сканера вертикалью планшета, а короткую — горизонталью, то по вертикали движется полоска светочувствительных элементов и снимает изображение строку за строкой. Но и строки снимаются не целиком, а по точкам. Чем больше светочувствительных элементов у сканера, тем больше точек он может снять с каждой горизонтальной полосы изображения. Это и называется оптическим разрешением. Обычно его считают по количеству точек на дюйм — dpi (dots per inch)

Аппаратное разрешение. Поскольку полоса светочувствительных элементов сканера перемещается не абсолютно плавно, а небольшими «шажками», точная механика сканера также задает разрешение — по вертикали планшета. То есть, уровень аппаратного разрешения определяется тем, сколько точных «шагов» может сделать полоска светочувствительных элементов, перемещаясь вдоль одного дюйма изображении.

Тип оптической системы. В основном, он зависит от типа светочувствительных элементов. Более качественными по праву считаются приборы с зарядовой связью (ПЗС или CCD). Но сканеры на их базе приходится оснащать сложной оптической системой, чтобы проецировать широкую строку изображения на миниатюрную матрицу ПЗС. Недостатки этого типа — большие размеры и большое энергопотребление (не настолько большое, чтобы разорить владельца сканера, но питание, как правило, приходится получать от сети).

Разрядность цвета. Стандартом в большинстве компьютерных систем де факто стал так называемый формат TrueColor, в котором каждая точка кодируется тремя байтами или 24 битами (в каждом байте — восемь бит). То есть, на представление каждого основного цвета ( $R$  — красный,  $G$  — зеленый,  $B$  — синий; а вместе — RGB) отводится восемь бит. При этом общее количество цветов, которые можно закодировать, составляет более 16 миллионов.

Тип подключения к компьютеру. USB-подключение — наиболее удобное, достаточно быстрое и практически бесконфликтное. LPT считается наиболее неудачным типом подключения — устаревшим, медленным и ненадежным.

Тип лампы. Сегодня все новые модели оснащаются лампами с холодным катодом, которые служат долго, и их характеристики не «плывут» с течением времени. Еще одно достоинство ламп с холодным катодом — быстрый прогрев. Чтобы лампа нагрелась, и сканер был полностью готов к работе, нужно всего несколько секунд.

Задание 1. Перечислить основные модели сканеров, описать их принцип работы

Задание 2. Составить алгоритм и схему подключения и инсталляции сканера

Задание 3. Выполнить тест: 1. Какое устройство ЭВМ относится к внешним? А)арифметико-логическое устройство Б)центральный процессор

В)принтер

Г)оперативная память

2.Устройство ввода предназначено для ...

А) передачи информации от человека машине

Б) обработки вводимых данных

В) реализации алгоритмов обработки, накопления и передачи информации

Г) программного управления работой вычислительной машины

3.Аппаратное подключение периферийного устройства к магистрали производится

через ...

А) регистр

Б) драйвер

В)контроллер

Г) стример

4.Устройством ввода является ...

А) сканер

Б) принтер

В) стриммер

Г) дисплей

5.Устройство вывода предназначено для ...

А) обучения, игры, расчетов и накопления информации

- Б) программного управления работой вычислительной машины
- В) передачи информации от машины человеку
- Г) обработки выводимых данных
- 6. Какую функцию выполняют периферийные устройства?
- А) управление работой ЭВМ по заданной программе
- Б) хранение информации
- В) ввод и выдачу информации
- Г) обработку информации

Задание 4. Построить схему проецирования изображения сканера

Оформите отчет о проделанной работе.

Список литературы:

1 Новожилов, О. П. Архитектура эвм и систем : учебное пособие для академического бакалавриата / О. П. Новожилов. — М. : Издательство Юрайт, 2016. — 527 с

Тема: Изучение конструкции сканера, принципа получения изображения

Цель: Сформировать практические навыки при изучении технических характеристик сканеров

Оборудование: МУ к ПР, сканер

Методические указания

Разрешающая способность, или разрешение, — один из основных параметров, используемых производителями для описания возможностей сканера. Наиболее распространенная единица измерения разрешающей способности сканеров — количество пикселов на один дюйм (pixels per inch, ppi).

Различают оптическое и интерполированное разрешение. Величину оптического разрешения можно вычислить, разделив количество светочувствительных элементов в сканирующей линейке на максимальную ширину области сканирования. Нетрудно посчитать, что количество светочувствительных элементов у сканера, имеющего оптическое разрешение 600 ppi и максимальную ширину области сканирования 8,5 дюйма (216 мм), должно составлять не менее 5100. Важно понимать, что оптическое разрешение — это частота дискретизации, только в данном случае отсчет идет не по времени, а по расстоянию.

Большинство современных недорогих планшетных сканеров имеют оптическое разрешение 1200,2400 ppi и даже более. Многие производители, стремясь привлечь покупателей, указывают в документации и на упаковке своих изделий двойное значение оптического разрешения (например, 1200 х 2400 ppi). Однако цифра 2400 для вертикальной оси означает не что иное, как сканирование с половинным вертикальным шагом и дальнейшей программной интерполяцией, так что в этом случае оптическое разрешение фактически все равно остается равным 1200 ppi.

Интерполированное разрешение — это повышение количества пикселов в отсканированном изображении за счет программной обработки. Величина интерполированного разрешения может во много раз превышать значение оптического разрешения, однако следует помнить, что количество информации, полученной с оригинала, будет таким же, как и при сканировании с оптическим разрешением. Иными словами, повысить детальность изображения при сканировании с разре-шением, превышающим оптическое, не удастся.

Разрядность, или глубина цвета, определяет диапазон значений, которые может принимать цвет пиксела. Иначе говоря, чем больше разрядность при сканировании, тем большее количество оттенков может быть сохранено в полученном изображении. Например, при сканировании черно-белого изображения с разрядностью 8 бит можно получить 256 градаций серого (28 = 256), а используя 10 бит — уже 1024 градации (210 = 1024). Для цветных изображений возможны два варианта указываемой разрядности: количество бит на каждый из цветовых каналов (8, 12, 14 или 16 бит на канал) либо суммарное количество бит по всем каналам (24, 36,42 или 48 бит).

В настоящее время для хранения и передачи полноцветных изображений (например, фотографий) стандартом является 24-разрядный формат RGB. При сканировании цветных оригиналов с использованием модели RGB изображение формируется из трех цветовых каналов, на каждый из которых приходится по 8 бит. Таким образом, количество возможных оттенков составляет около 16,7 млн (224 = 16 777 216). Многие сканеры используют более высокую разрядность — 12 или 16 бит на цвет (соответственно 36 или 48 бит), однако для записи и дальнейшей обработки изображений эта функция должна поддерживаться применяемым программным обеспечением; в противном случае полученное изображение все равно будет записано в файл с 24-битной разрядностью.

Обычно оптическая плотность измеряется для некоего стандартного источника света, имеющего заранее определенный спектр.

Например, для участка оригинала, отражающего (или пропускающего) 15  $\%$ падающего на него света, величина оптической плотности составит log (1/0,15) = 0,8239. Разница между максимальным (D ) и минимальным (Dmin) значениями оптической плотности, которую способен различать светочувствительный элемент сканера, называется динамическим диапазоном.

Максимальное значение оптической плотности (соответствующее наиболее темным участкам изображения) на фотокарточках и оригиналах, отпечатанных типографским способом, обычно лежит в пределах 1,8-2,0 D. Что касается фотопленки, то для нее величина максимальной оптической плотности нередко превышает 3,0 D.

Цифровой шум появляется в сканируемом изображении вследствие неидеальности конструкции электронных узлов сканера, в первую очередь — светочувствительных элементов и их цепей. К сожалению, производители сканеров практически никогда не указывают уровень цифрового шума в характеристиках выпускаемых изделий. Отчасти это объясняется тем, что на сегодняшний день пока не существует стандартизированной методики измерения данного параметра.

Применительно к отсканированным изображениям различают два вида цифрового шума — случайный и регулярный.

Случайный шум проявляется в виде «снега», гранулярности или хаотически расположенных инородных точек в изображении и возникает как вследствие нестабильности работы полупроводниковых приборов (при изменении температуры и с течением времени), так и в результате вносимых электронными компонентами искажений. Наиболее заметен такой шум в темных областях изображения, поскольку при равном абсолютном уровне шума отношение «сигнал/шум» в них будет гораздо меньше, чем на светлых участках. Например, если при сканировании в восьмибитном режиме ошибка квантования составляет два младших бита (то есть ее абсолютное значение колеблется в пределах от 0 до 4), то при максимальном уровне считываемого сигнала отношение «сигнал/шум» составит 256/4 = 64, а более темной области со средним уровнем 60 будет гораздо хуже  $(60/4 = 15)$ .

Для минимизации случайного шума перед сканированием выполняется процедура калибровки, во время которой измеряются пороговые значения и смещение базового напряжения для каждого светочувствительного элемента

Производительность сканера складывается из трех параметров: времени прогрева источника света, времени предварительного сканирования и времени окончательного сканирования.

Некоторые модели сканеров не нуждаются в прогреве и готовы к работе сразу после включения. Что касается устройств, оснащенных люминесцентными и газоразрядными лампами, то для выхода их на рабочий режим необходимо определенное время, обычно несколько десятков секунд. Поскольку в универсальных сканерах для работы с прозрачными и непрозрачными оригиналами обычно используются разные источники света, при каждом переключении соответствующих режимов устройство заново выполняет процедуру прогрева активируемой лампы.

Время окончательного сканирования для одной и той же модели сканера может варьироваться в широких пределах в зависимости от величины установленного в настройках разрешения и прочих параметров. Это стоит учитывать при сравнении параметров,

заявленных в технических характеристиках сканеров от разных производителей. Зачастую каждый производитель использует собственную методику для определения данной величины.

Задание 1. Построить схему сканера, описать принцип сканирования

Задание 2. Составить таблицу основных характеристик сканеров

Оформите отчет о проделанной работе.

Список литературы:

1 Новожилов, О. П. Архитектура эвм и систем : учебное пособие для академического бакалавриата / О. П. Новожилов. — М. : Издательство Юрайт, 2016. — 527 с

Тема: Изучение конструкции клавиатуры, принципиальной схемы Цель: Сформировать практические навыки по изучению устройтсва клавиатуры

Оборудование: Му к ПР, клавиатура

Методические указания

Клавиатура является не только устройством ввода информации, но и устройством управления.

Выход в 1995 году ОС Windows 95 дал толчок к расширению количества кнопок на клавиатуре с 101 до 104-105 клавиш. Добавленные кнопки позволяли воплотить в жизнь новые возможности операционной системы. После чего пошла тенденция расширения клавиатуры дополнительными кнопками управления ОС.

Традиционные классы клавиш:

1. Алфавитный и цифровой блок.

2. Клавиши служебного характера, управляющие вводом данных.

3. Клавиши функционального назначения (от F1 до F12), позволяющие управлять активным на данный момент приложением.

4. Двухрежимные клавиши, которые могут выполнять функции первой группы или второй группы посредством переключения другой функциональной кнопкой.

Клавиши первой группы направлены на ввод цифр и символов. Нажатие одной из них посредством обмена с ПК командой выводит на экран соответствующий символ. Вне зависимости от используемых утилит назначение клавиш не меняется. Имеют 2 режима работы: латиница и кириллица. Схема расположения клавиш идентична расположению кнопок на пишущей машинке. Однако цифровые клавиши правой части клавиатуры могут работать в 2х режимах: ввод цифр или управление утилитой.

К служебным клавишам относятся:

Enter (или ввод). Данная клавиша подтверждает необходимость выполнения выбранной команды. В режиме ввода информации служит для перехода внутри текста на новый абзац, что является аналогом переводу каретки в пишущих машинках.

Esc (или отменить). Данная клавиша предназначена для отмены выполнения команды или операции.

Caps Lock (или режим прописных букв). Используется при вводе информации в текстовых редакторах или других утилитах, использующих набор текста.

Shift. Данная клавиша в текстовом редакторе позволяет вводить прописные буквы (если пользователю нужно ввести 1 заглавную букву).

Page Up. Данная клавиша выполняет переход по тексту или изображению вверх.

Page Down. Данная клавиша выполняет переход по тексту или изображению вниз.

Backspace (удалить последний символ). Может использоваться в текстовом редакторе, либо в проводнике ОС как средство перехода на более высокий уровень иерархии папок.

Delete (удалить). Данная клавиша позволяет удалить не только выделенный текст, но и папки, файл и др.

Insert (создать). Вставляет данные или создает элементы ОС. Функции зависят от утилиты.

Home (дом). Осуществляет переход в начало экрана или текста.

End (конец). Осуществляет переход в конец экрана или текста.

Tab (табуляция). Отступ до заданной границы в тексте, либо переключение между рабочими окнами.

PrintScreen (снимок экрана). Делает снимок экрана и помещает его в буфер обмена данных ОС.

В последнее время отмечается тенденция добавления в стандартный набор клавиш фирмами-производителями. В некоторых моделях их может быть до 20 штук.

В компьютере в состав системы клавиатурного ввода входят:

контроллер клавиатуры; внутренний контроллер; передающий канал; световые индикаторы; панель клавиш.

Замыкание столбца и строки матрицы контактов вызывается при нажатии клавиши на клавиатурной панели. Во внутренний контроллер начинают передаваться их номера, в котором начинает формироваться скан-код нажатой клавиши, передающийся на контроллер клавиатуры по интерфейсному каналу. В данном процессе начинает передаваться и формироваться на процессор сигнал прерывания, «извещающий» компьютерную систему о том, что была нажата клавиша, следовательно, ему нужно произвести обработку данного события.

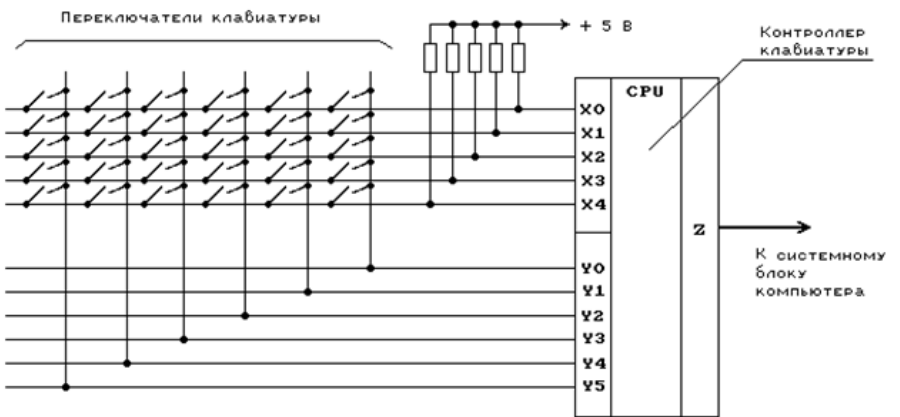

Задание 1. Составить перечень всех горячих клавиш клавиатуры, описать их назначение

Оформите отчет о проделанной работе.

Список литературы:

1 Новожилов, О. П. Архитектура эвм и систем : учебное пособие для академического бакалавриата / О. П. Новожилов. — М. : Издательство Юрайт, 2016. — 527 с

Тема: Устранение неисправностей лазерного принтера Цель: сформировать практические навыки при замене картриджей в принтере

Оборудование МУ к ПР

Методические указания

Для заправки струйного принтера используют иглу с притуплённым концом. Ее вставляют в заправочное отверстие картриджа. У цветного их три — по одному для чернил каждого цвета. Путать чернила нельзя. Иглу вставляют не на всю глубину картриджа, а только до половины или чуть глубже. Иначе можно повредить внутреннюю "начинку".

Извлекать картриджи из принтера приходится не только для их замены или заправки. Иногда нарушается электрическое соединение между контактными площадками картриджей и полу-круглыми контактами подвижной каретки принтера.

Почти каждая модель лазерного принтера имеет свою конфигурацию картриджа. Поэтому приобретать нужно именно оригинальный расходник. Сначала нужно узнать модель принтера и обозначение картриджа. Исходя из этих данных покупается необходимый экземпляр. Замена картриджа в лазерном принтере возможна своими силами в домашних условиях.

Первое, что необходимо сделать, это вытащить старый использованный картридж. Так как с него будет сыпаться тонер, нужно подложить бумажку или емкость. Для этого сначала открывается крышка. Обычно она расположена спереди сверху. Оттуда и вытаскивается картридж, его достаточно потянуть на себя. Новый картридж должен встать в такое же положение.

Перед вставкой картридж необходимо слегка потрясти, чтобы красящий порошок равномерно распределился. Затем его спокойно укладывают на свое место в принтере. Проблем с этим не возникает, так как картридж сам встает на рельсы и катится до упора. В неправильное положение он не встанет, такова конструкция принтеров.

Задание 1. Составить алгоритм действий заправки картриджа струйного принтера Задание 2. Составить алгоритм действий заправки картриджа лазерного принтера. Задание 3. Описать принцип нанесения изображения в лазерном принтере Задание 4. Описать принцип нанесения изображения в струйном принтере

Оформите отчет о проделанной работе.

Список литературы:

1 Новожилов, О. П. Архитектура эвм и систем : учебное пособие для академического бакалавриата / О. П. Новожилов. — М. : Издательство Юрайт, 2016. — 527 с

Практическое занятие №9 Тема: Заправка картриджей МФУ Цель: Сформировать практические навыки при заправке картриджа МФУ

Оборудование: МУ к ПР, ПК, картридж

Методические указания

# *Порядок заправки*

**1.** Достаём картриджи из принтера (МФУ). Заправочное отверстие закрыто пластмассовым шариком, который расположен под QR кодом (квадратным штрих-кодом в середине картриджа).

**2.** Канцелярским ножом аккуратно срезаем плёнку с изображением штрих-кода, под ней видим силиконовый шарик.

**3.** Устанавливаем картриджи соплом на оранжевую подставку (поставлялся в комплекте), если она у вас не сохранилась, то можно использовать любой подходящий по размеру твердый уплотнитель, например – стирательную резинку. Это нужно для того, чтобы чернила не вытекли.

**4.** Для изъятия шарика нагреваем иглу или тонкий стержень и на несколько секунд вплавляем в шарик.

**6.** Набираем в шприц чернила (для каждого цвета – свой шприц), вставляем иглу в отверстие и очень медленно, с перерывами, заполняем картридж чернилами. Цветной картридж CLI-451 вмещает около 9 мл. чернил, черный пигментный PGI-450PGBK – примерно 14 мл. Старайтесь заправлять картриджи без перелива из заправочного отверстия, в случае появления чернил, откачайте излишки шприцом и промокните поверхность бумажной салфеткой. Во избежание протечек, во время всех процедур, связанных с заправкой, картридж должен быть плотно прижат соплом к ластику или находиться в оранжевой подставке-платформе.

**7.** После заправки заправочное отверстие картриджа необходимо герметично закрыть, например, силиконовой пробкой (пробка должна быть подрезана и утоплена практически заподлицо относительно горизонтальной поверхности картриджа) или предварительно вырезанным скотчем (в этом случае необходимо тщательно обезжирить заклеиваемую поверхность, иначе картридж будет подсасывать воздух, и чернила будут подтекать в каретку, капать на бумагу и пачкать принтер).

**8.** Только после герметизации верхнего отверстия снимаем оранжевый держатель или убираем картридж с ластика, ставим соплом вниз на сложенную в несколько слоёв салфетку, чтобы она могла впитать излишки чернил. Если этого не сделать – всё потечет внутрь вашего печатающего устройства.

**9.** После установки картриджей в принтер для того чтобы продолжить печатать заправленными картриджами, счётчик чернил необходимо отключить. Следуя инструкциям в диалоговых окнах на компьютере, нажимаем везде "ОК", в последнем окне появится предупреждение об отключение слежения об уровне чернил, после его появления нажмите и держите нажатой несколько секунд клавишу "ВОЗОБНОВИТЬ" (красный треугольник в круге).

**10.** Далее необходимо сделать тест дюз из утилиты принтера (МФУ) и при необходимости запустить прочистку печатающей головки, чтобы помпа прокачала краситель.

Задание1. Дать классификацию МФУ Задание 2. Построить схему работы МФУ Задание 3. Составить алгоритм заправки картриджа МФУ Оформите отчет о проделанной работе.

Список литературы:

1 Новожилов, О. П. Архитектура эвм и систем : учебное пособие для академического бакалавриата / О. П. Новожилов. — М. : Издательство Юрайт, 2016. — 527 с

# Тема: Устранение неисправностей плоттера

Цель: Сформировать практические навыки при устранении неисправностей плоттера

# Оборудование: Му к Пр, ПК

# Методические указания

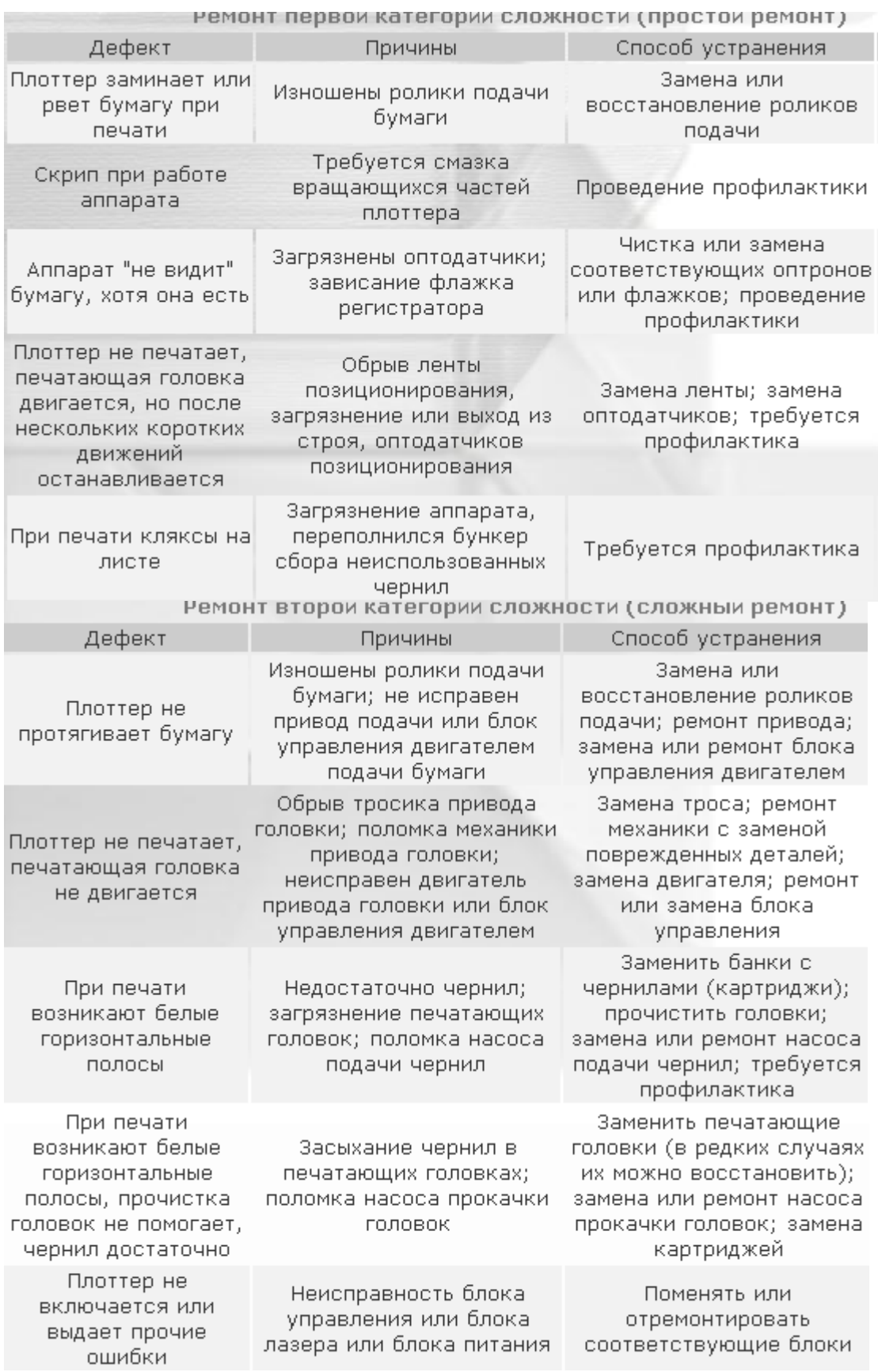

Задание 1. Составить таблицу типовых неисправностей плоттера Задание 2. Дать классификацию плоттерам и их разновидностям Оформите отчет о проделанной работе.

Список литературы:

1 Новожилов, О. П. Архитектура эвм и систем : учебное пособие для академического бакалавриата / О. П. Новожилов. — М. : Издательство Юрайт, 2016. — 527 с

Практическое занятие №11 Тема: Калибровка видеосистемы ПК

Цель: Сформировать практические навыки по настройке видеосистемы

Оборудование: МУ к ПР, ПК

Методические указания

В операционной системе Microsoft Windows XP предусмотрена возможность выбора графического режима и настройки параметров видеосистемы компьютера, включающей монитор и видеоадаптер. Графическая информация в видеосистеме представлена в дискретной форме. В процессе кодирования изображения производится его пространственная дискретизация.

Пространственная дискретизация – перевод графического изображения из аналоговой формы в цифровой компьютерный формат путем разбивания изображения на отдельные маленькие фрагменты (точки), где каждому элементу присваивается код цвета.

Пространственную дискретизацию изображения можно сравнить с построением изображения из мозаики.

Качество кодирования изображения зависит от двух параметров. Во-первых, качество кодирования изображения тем выше, чем меньше размер точки и соответственно большее количество точек составляет изображение.*Во-вторых*, чем большее количество цветов, то есть большее количество возможных состояний точки изображения, используется, тем более качественно кодируется изображение (каждая точка несет большее количество информации). Совокупность используемых в наборе цветов образует палитру цветов.

Графическая информация на экране монитора представляется в виде растрового изображения, которое формируется из определенного количества строк, которые в свою очередь содержат определенное количество точек – пикселей (от англ. «picture element» – элемент рисунка).

Пиксель – минимальный участок изображения на экране заданного цвета. Пиксели образуют матрицу (растр) из фиксированного числа строк и столбцов.

Прежде всего качество изображения определяется разрешающей способностью монитора, т.е. количеством точек, из которых оно складывается.

Характеристика, указывающая количество пикселей по горизонтали и вертикали называется разрешающей способностью или просто разрешением. Чем больше разрешающая способность, то есть чем больше количество строк растра и точек в строке, тем выше качество изображения. В современных персональных компьютерах обычно используются следующие основные разрешающие способности экрана: 800 $\Box$ 600, 1024  $\Box$ 768, 1280 1024, 1600 1200 точек и др

Растровые дисплеи работают в прямоугольной системе координат. Каждый пиксель характеризуется координатами – парой чисел (х, у). Начало растра находится в левом верхнем углу экрана.

Качество изображения также определяется глубиной цвета. Рассмотрим формирование на экране монитора растрового изображения, состоящего из 600 строк по 800 точек в каждой строке (всего 480 000 точек). В простейшем случае (черно-белое изображение без градаций серого цвета) каждая точка экрана может

иметь одно из двух состояний – «черная» или «белая», то есть для хранения ее состояния необходим 1 бит.

Цветные изображения формируются в соответствии с двоичным кодом цвета каждой точки, хранящимся в видеопамяти, и могут иметь различную глубину цвета.

Характеристика, показывающая, каким количеством битов закодирован каждый пиксель экрана, называется глубиной цвета.

Графический режим вывода изображения на экран монитора определяется величиной разрешающей способности и глубиной цвета. Для того чтобы на экране монитора формировалось изображение, информация о каждой его точке (код цвета точки) должна храниться в видеопамяти компьютера.

## **Задание**

При выполнении работы необходимо:

1) изучить теоретические сведения по тематике выполняемой лабораторной работы;

2) Как установить характеристики монитора: разрешение экрана,

глубину цвета, частоту кадров, размер экранного шрифта;

Оформите отчет о проделанной работе.

Список литературы:

1 Новожилов, О. П. Архитектура эвм и систем : учебное пособие для академического бакалавриата / О. П. Новожилов. — М. : Издательство Юрайт, 2016. — 527 с

Тема: Изучение конструкции плазменных панелей Цель: Сформировать практические навыки при изучении плазменных панелей Оборудование: МУ к Пр, ПК

Методические указания

Плазменная панель представляет собой матрицу газонаполненных ячеек, заключенных между двумя параллельными стеклянными пластинами, внутри которых расположены прозрачные электроды, образующие шины сканирования, подсветки и адресации. Разряд в газе протекает между разрядными электродами(сканирования и подсветки) на лицевой стороне экрана и электродом адресации на задней стороне.

Особенности конструкции:

• суб-пиксель плазменной панели обладает следующими размерами 200 мкм x 200 мкм x 100 мкм;

• передний электрод изготовляется из оксида индия и олова, поскольку он проводит ток и максимально прозрачен.

• при протекании больших токов по довольно большому плазменному экрану из-за сопротивления проводников возникает существенное падение напряжения, приводящее к искажениям сигнала, в связи с чем добавляют промежуточные проводники из хрома, несмотря на его непрозрачность;

• для создания плазмы ячейки обычно заполняются газами неоном или ксеноном (реже используется гелий и/или аргон, или, чаще, их смеси) с добавлением ртути.

Работа плазменной панели состоит из трех этапов:

1. инициализация, в ходе которой происходит упорядочивание положения зарядов среды и её подготовка к следующему этапу (адресации). При этом на электроде адресации напряжение отсутствует, а на электрод сканирования относительно электрода подсветки подается импульс инициализации, имеющий ступенчатый вид. На первой ступени этого импульса происходит упорядочивание расположения ионной газовой среды, на второй ступени разряд в газе, а на третьей — завершение упорядочивания.

2. адресация, в ходе которой происходит подготовка пикселя к подсвечиванию. На шину адресации подается положительный импульс (+75 В), а на шину сканирования отрицательный (-75 В). На шине подсветки напряжение устанавливается равным +150 В.

3. подсветка, в ходе которой на шину сканирования подается положительный, а на шину подсветки отрицательный импульс, равный 190 В. Сумма потенциалов ионов на каждой шине и дополнительных импульсов приводит к превышению порогового потенциала и разряду в газовой среде. После разряда происходит повторное распределение ионов у шин сканирования и подсветки. Смена полярности импульсов приводит к повторному разряду в плазме. Таким образом, сменой полярности импульсов обеспечивается многократный разряд ячейки.

Преимущества:

• высокая контрастность;

• глубина цветов;

• стабильная равномерность на черном и белом цвете;

Недостатки:

• более высокое энергопотребление по сравнению с ЖК технологией.

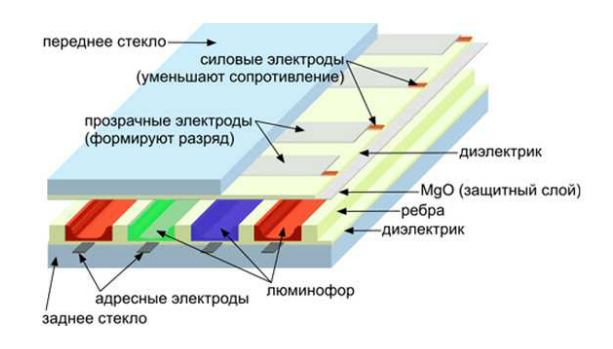

Задание 1. Построить схему плазменной панели, описать принцип ее работы Задание 2. Составить таблицу технических характеристик ЖК и плазменных панелей, определив достоинства и недостатки

Оформите отчет о проделанной работе.

Список литературы:

1 Новожилов, О. П. Архитектура эвм и систем : учебное пособие для академического бакалавриата / О. П. Новожилов. — М. : Издательство Юрайт, 2016. — 527 с

Тема: Изучение устройства видеоадаптера Цель: Сформировать практические навыки при изучении устройства видеоадаптера Оборудование: МУ к ПР, ПК

Методические указания

Функционально видеоадаптер состоит из нескольких блоков:

- графический процессор;
- видео BIOS;
- видеопамять;

• цифро-аналоговый преобразователь (RAMDAC) и цифровой видеовыход TMDS+DVI;

• интерфейсы сопряжения с чипсетом системной платы;

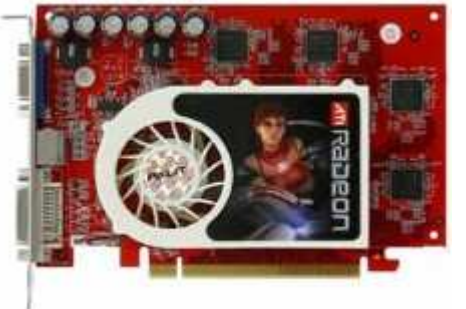

#### Графический процессор

Первые компьютерные видеокарты имели лишь кадровый буфер: изображение формировалось центральным процессором компьютера и программным обеспечением, а карта отвечала за хранение кадров в буфере памяти и вывод их на монитор. Однако повышение требований к качеству изображения привело к созданию специализированного процессора, который занимается исключительно расчетом и формированием изображения, освобождая от этих обязанностей центральный процессор. Современные графические процессоры по сложности не уступают центральным процессорам, и более того, во многих случаях в них используют технологии, опережающие применяемые в центральных процессорах.

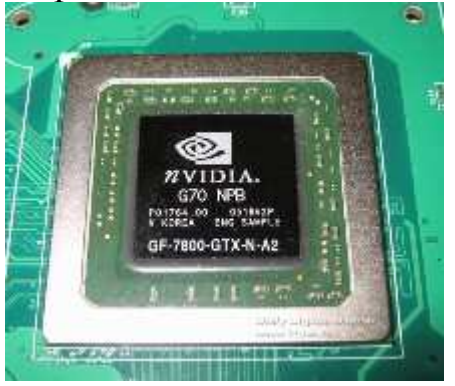

Как и центральные процессоры, графические процессоры характеризуются внутренней архитектурой, рабочей частотой графического ядра, технологическими нормами, по которым изготовлена микросхема.

Видео BIOS

В микросхеме BIOS, установленной на плате видеоадаптера, хранятся программы, обеспечивающие инициализацию видеокарты, поддержку простейшего интерфейса пользователя (например, шрифты для DOS-режима), базовые компоненты драйвера и прочие необходимые элементы.

#### Видеопамять

Важную роль в повышении производительности видеоадаптера играют характеристики видеопамяти, определяемые ее типом, частотой работы, величиной задержек, шириной шины памяти. Центральный процессор компьютера направляет данные в видеопамять, а графический процессор видеокарты считывает оттуда информацию. Кроме того, в вилеопамяти хранится калровый  $\delta$ v $\delta$ ep  $\dot{a}$ промежуточные данные. потребные графическому процессору.

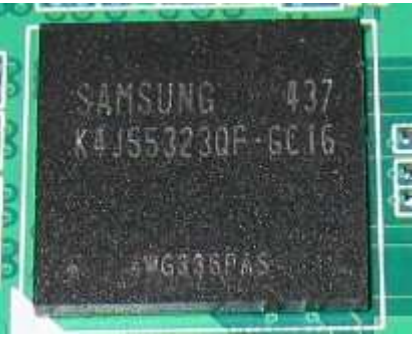

Современные видеокарты категории High-End оснащают памятью типа Graphics DDR3 объемом 512 Мбайт, с рабочей частотой 1300 МГц, шиной разрядностью 128-256 бит. Средние значения задержек видеопамяти DDR на массовых видеокартах составляют около 4 нс, а у лучших образцов они достигают 1,6 нс. Объем видеопамяти, установленной на карте, важен в первую очередь для обработки трехмерных изображений с текстурами в высоком разрешении при большой глубине цвета.

**RAMDAC** 

Графический процессор, получив информацию об изображении из видеопамяти, обрабатывает ее и передает либо в цифро-аналоговый преобразователь (RAMDAC) для вывода на аналоговый монитор, либо в микросхему формирования цифрового сигнала TDMS (а через нее на цифровой видеовыход DVI) для вывода на цифровой монитор. Аппаратная структура RAMDAC практически описана в его названии, где RAM — это Random Access Memory (память с произвольной выборкой), а DAC — это Digital to Analog Converter (цифро-аналоговый преобразователь). Память в модулях RAMDAC построена на статических элементах, поэтому по быстродействию примерно соответствует кэш-памяти процессоров.

Качество получаемого изображения в решающей степени зависит от таких характеристик RAMDAC, как его частота, разрядность, время переключения с черного сигнала на белый и обратно, варианта исполнения (внешний или внутренний). Частота RAMDAC говорит о том, какое максимальное разрешение при какой частоте кадровой развертки сможет поддерживать видеоадаптер. Разрядность RAMDAC говорит о том, какое количество цветов способен воспроизвести видеоадаптер. Большинство микросхем поддерживает представление 8 бит на каждый канал цвета, что обеспечивает отображение около 16,7 миллиона цветов. За счет гамма-коррекции исходное цветовое пространство расширяется еще больше. В последнее время появились RAMDAC с разрядностью 10 бит по каждому охватывающие более миллиарда каналу. цветов. Преимущество цифрового интерфейса перед RAMDAC заключается в одном: при выводе изображения  $He$ осуществляются цифро-аналоговые преобразования изначально цифрового сигнала, что теоретически обеспечивает лучшее качество. На практике разница незаметна: современные видеоадаптеры выдают идеальную картинку и на аналоговые, и на цифровые устройства.

# Интерфейс

Интерфейс видеокарты обеспечивает сопряжение с другими компонентами компьютера. Первоначально для установки видеоадаптера использовалась шина ISA, несколько позже специализированная шина VESA Local Bus (VLB), в дальнейшем универсальная шина PCI. Рост производительности видеоадаптеров потребовал разработки и внедрения специализированного интерфейса AGP (Accelerated Graphic Port —ускоренный графический порт), который обеспечил приоритетный доступ видеоадаптера к системной памяти и пиковую пропускную способность шины 2133 Мбайт/с (версия AGP8X). Очередным этапом в развитии видеоадаптеров стал переход на последовательный интерфейс PCI Express. Сейчас для подключения графических карт используется версия PCI Express xl6 с пиковой пропускной способностью шины 4000 Мбайт/с в обоих направлениях.

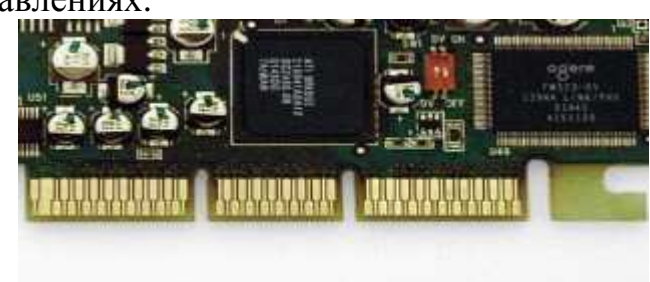

AGP

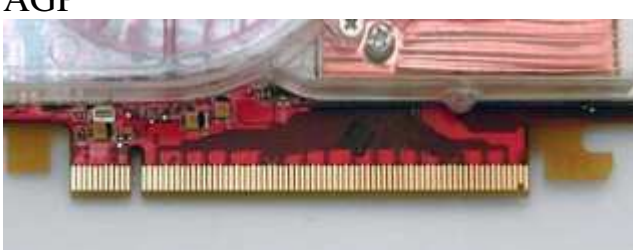

# PCI Express x16

Задание 1. Перечислите известные фирмы производители видеоадаптеров. Какая видеокарта по вашему мнению наиболее подходит для бюджетного игрового компьютера

Задание 2. Постройте схему видеоадаптера, опишите основные функциональные узлы Оформите отчет о проделанной работе.

Список литературы:

1 Новожилов, О. П. Архитектура эвм и систем : учебное пособие для академического бакалавриата / О. П. Новожилов. — М. : Издательство Юрайт, 2016. — 527 с

Тема: Программы тестирования видеоадаптеров

Цель: Сформировать практические навыки при тестировании видеоадаптеров Оборудование: МУ к ПР, ПК

Методические указания

Geeks3D FurMark – бесплатная утилита для стрессового тестирования видеокарты компьютера. Программа создает максимальную нагрузку на графический адаптер, измеряя при этом его производительность и температурный режим работы.

PassMark BurnInTest – набор утилит для тестирования стабильности работы компьютера в условиях экстремальной нагрузки. Проверяются процессор, видеокарта, оперативная память, запоминающие устройства и другое оборудование. Кроме того, пользователь может получить подробную информацию о любом устройстве компьютера, не проводя никаких тестов.

SiSoftware Sandra – программа, объединяющая в себе набор инструментов для получения подробной информации об устройствах, входящих в состав компьютера (процессор, видеокарта, чипсет, оперативная память, жесткий диск и др.), а также их тестирования.

PassMark PerformanceTest – программа, представляющая собой набор всевозможных тестов для основных устройств, входящих в состав компьютера: центрального процессора, оперативной памяти, видеокарты, постоянных запоминающих устройств (HDD и SSD). Результаты оцениваются в баллах и подаются в сравнении с другими моделями аналогичных устройств.

Geeks3D GPU Caps Viewer – бесплатная утилита, содержащая набор инструментов для определения характеристик видеокарты и ее тестирования. Работает с графическими адаптерами GeForce и Radeon. Позволяет получить данные о температурных режимах работы видеокарты, основных ее параметрах, а также производительности в разных режимах.

Задание 1. Описать принцип работы видеокарты

Задание 2. Составить таблицу сравнительную характеристику видеоадаптеров Radeon и GeForce

Задание 3. Как протестировать видеокарту?

Оформите отчет о проделанной работе.

Список литературы:

1 Новожилов, О. П. Архитектура эвм и систем : учебное пособие для академического бакалавриата / О. П. Новожилов. — М. : Издательство Юрайт, 2016. — 527 с